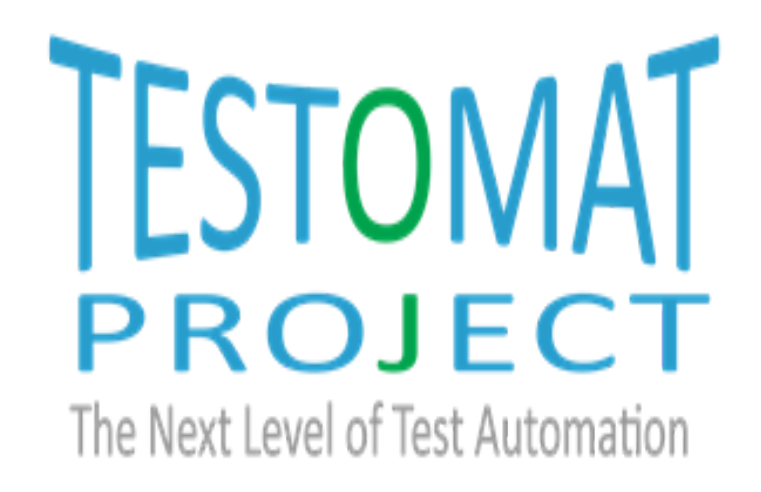

# Release of Decision Support System: sOrTES

D4.9 Deliverable

## PUBLIC

2019-09-30

Edited by:

Adnan Causevic

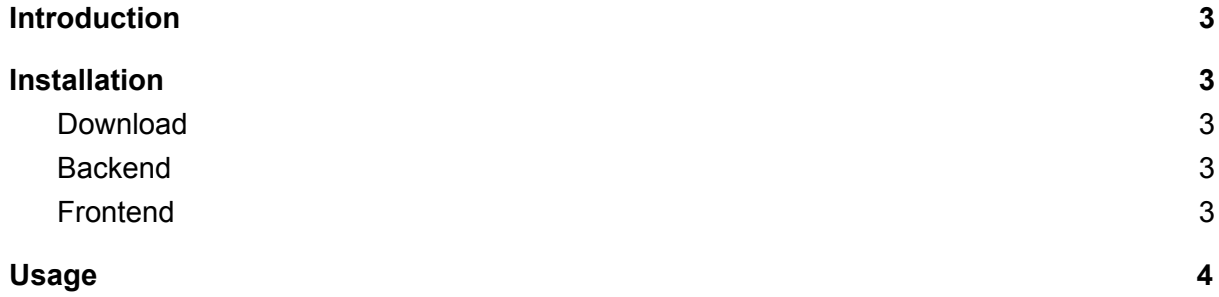

## <span id="page-2-0"></span>Introduction

sOrTES: A Supportive Tool for Stochastic Scheduling of Manual Integration Test Cases is a web-based decision support system for prioritization of test cases with dependencies, known time according to a certain score (often requirement coverage).

## <span id="page-2-1"></span>Installation

#### <span id="page-2-2"></span>Download

The tool is published as an Open Source Software and its repository is located here:

```
https://github.com/TestomatProject/sOrTES
```
One possible way to obtain it is to use git software and execute the following command:

```
git clone https://github.com/testomatproject/sortes
```
#### <span id="page-2-3"></span>**Backend**

The program is written with python3. Hence, a valid installation of python3 is required. Python can be downloaded from:

```
https://www.python.org/downloads/
```
The following python packages are also required:

- flask [\(http://flask.pocoo.org/docs/1.0/installation/\)](http://flask.pocoo.org/docs/1.0/installation/)
- graphviz (<https://pypi.org/project/graphviz/>)
- python-igraph ([http://igraph.org/python/\)](http://igraph.org/python/)

These can be installed, once the python is setup, by the following command:

pip3 install {package name}

#### <span id="page-2-4"></span>Frontend

The frontend app is built with Node.js, hence a valid installation of node is required to make any changes to the app. The additional necessary packages which is required

to compile the app can be installed with the following command while being inside the frontend directory:

npm install

If any changes are done, one must run the following command:

```
npm run build
```
## <span id="page-3-0"></span>Usage

Please note that the usage is different if deployed to a server. If used locally:

- 1. Open a terminal
- 2. Access the backend folder
- 3. Run python3 main.py